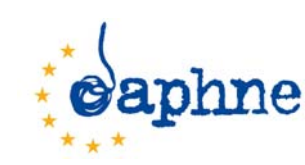

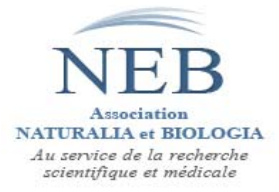

# **Projet DAPHNE‐DIFFUSION – Daph‐Diff Projet Daphné 2009 n°JUST/2009/DAP3/AG/0898**

## **Exemple d'interrogation de la base Daph‐Diff ‐ Axe prioritaire n°5**

**Réf. : Daph\_Diff\_D112‐ ma/mn\_130128**

### **1> Le contexte** :

‐ Ce document constitue un exemple d'interrogation de l'annuaire DAPH‐DIFF sur un thème lié à l'axe prioritaire n°5 du programme de travail DAPHNE 2010.

‐ L'axe n°5 de ce programme était rédigé comme suit : « **Travail sur le terrain** associant les enfants, les jeunes et/ou les femmes, notamment par des programmes visant à leur donner les moyens de se protéger et de protéger leurs pairs contre la violence. Ces programmes peuvent spécifiquement comporter des mécanismes de formation, de conseil et de soutien de groupe formel et informel ainsi que des idées novatrices pour l'élaboration d'un environnement protecteur pour les enfants, les jeunes et les femmes ».

‐ Nous nous somme intéressés à cet axe pour les femmes. On a donc cherché dans l'annuaire DAPH‐DIFF **des ONG qui développent pour les femmes des actions de terrain par des mécanismes de formation, de conseil, de soutien et de protection et ceci en France**.

### **2> Les critères d'interrogation** :

ÎIl faut se connecter sur le site de l'annuaire DAPHNE‐DIFFUSION à l'adresse *http://psytel.eu/daph‐diff* et s'identifier (Login + Password) pour avoir accès ensuite aux fiches. Les variables qui correspondent à la recherche demandée pourraient être :

- **‐ Pays** (Country) :
	- FR ‐ France
- **‐ Type de structure** (Structure type) : 1‐ NGO
- **‐ Domaine d'action** (Problem addressed by a structure) : on ne spécifie rien pour cette variable
- **‐ Types d'action** (Action sustained by a structure) :
	- 01 ‐ Assistance to victims
	- 02 ‐ Psychosocial support to victims
	- 09 ‐ Prevention of violence
	- 10 ‐ Protection from violence
	- 18 ‐ Formation / Training
	- 19 ‐ Support of victims
	- 20 ‐ Safekeeping of victims
	- 21 ‐ Shelters
- **‐ Population visée** (Target addressed by a structure) :
	- 06 ‐ Women

Les variables sont liées par des **ET** logiques et les modalités de chaque variable par des **OU** logiques.

 $\rightarrow$  La requête logique s'exprimerait donc ainsi :

(FR) **ET** (NGO) **ET** ((Assistance to victims) **OU** (Psychosocial support to victims) **OU** (Prevention of violence) **OU** (Protection from violence) **OU** (Formation / Training) **OU** (Support of victims) **OU** (Safekeeping of victims) **OU** (Shelters)) **ET**

(Women)

 $\rightarrow$  Comme la requête est relativement complexe (elle contient des OU logiques), il faut utiliser pour la formuler le *advanced search* en cliquant en bas à droite de l'écran d'accueil > Go to advanced search

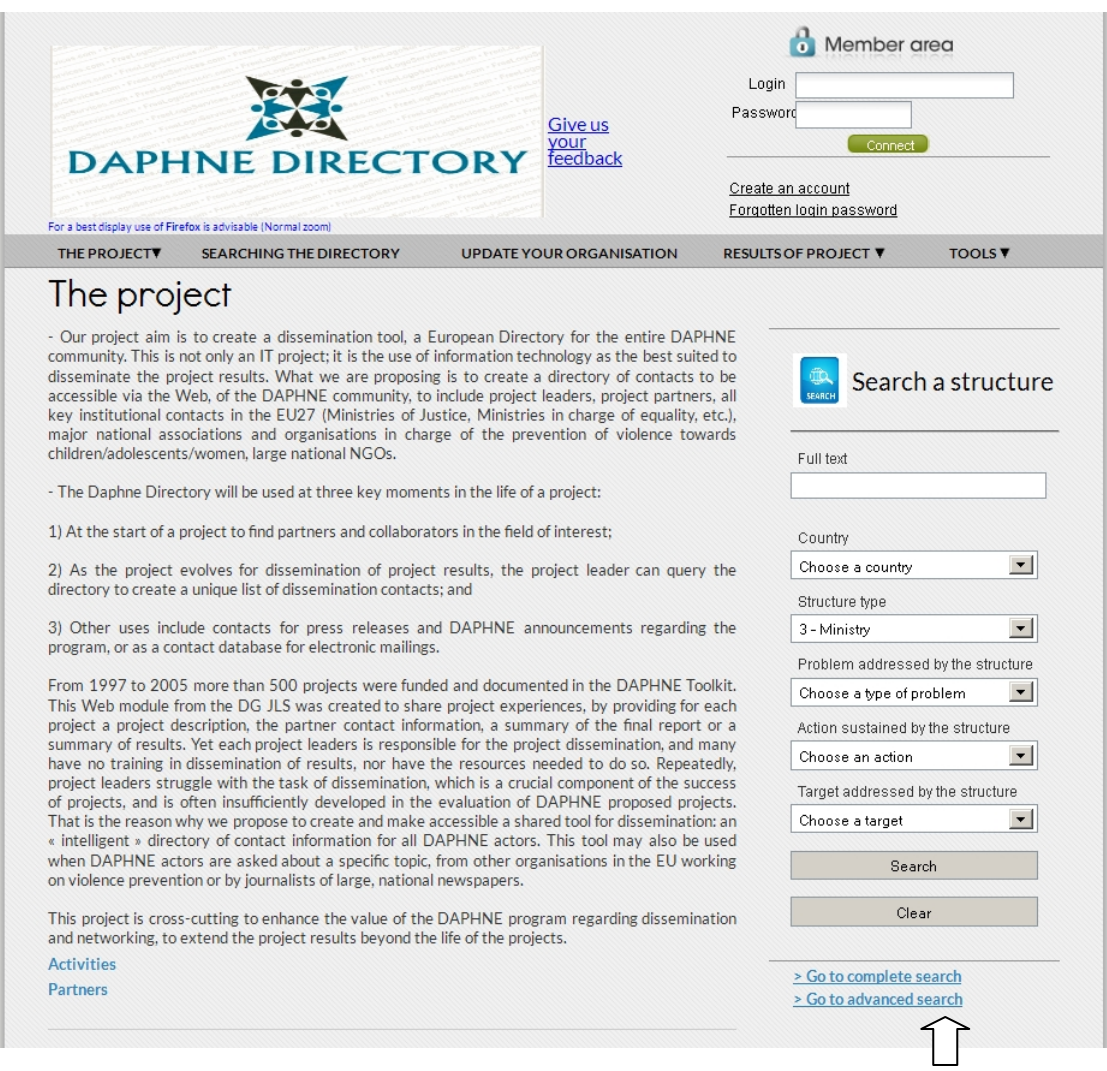

#### Î **L'écran d'interrogation :**

C'est une « interrogation par liste ». Il suffit de positionner le curseur sur la variable pour voir les modalités de cette variable et de cliquer sur la modalité pour la sélectionner. L'utilisateur se positionne donc sur la variable « Country » en cliquant sur la modalité « France », puis sur la variable « Type of organisation » en cliquant la modalité « NGO », etc.

L'ensemble des critères de sélection s'affiche à l'écran sous le bandeau de variables, ainsi que le nombre d'organisations trouvées dans la base correspondant aux critères :

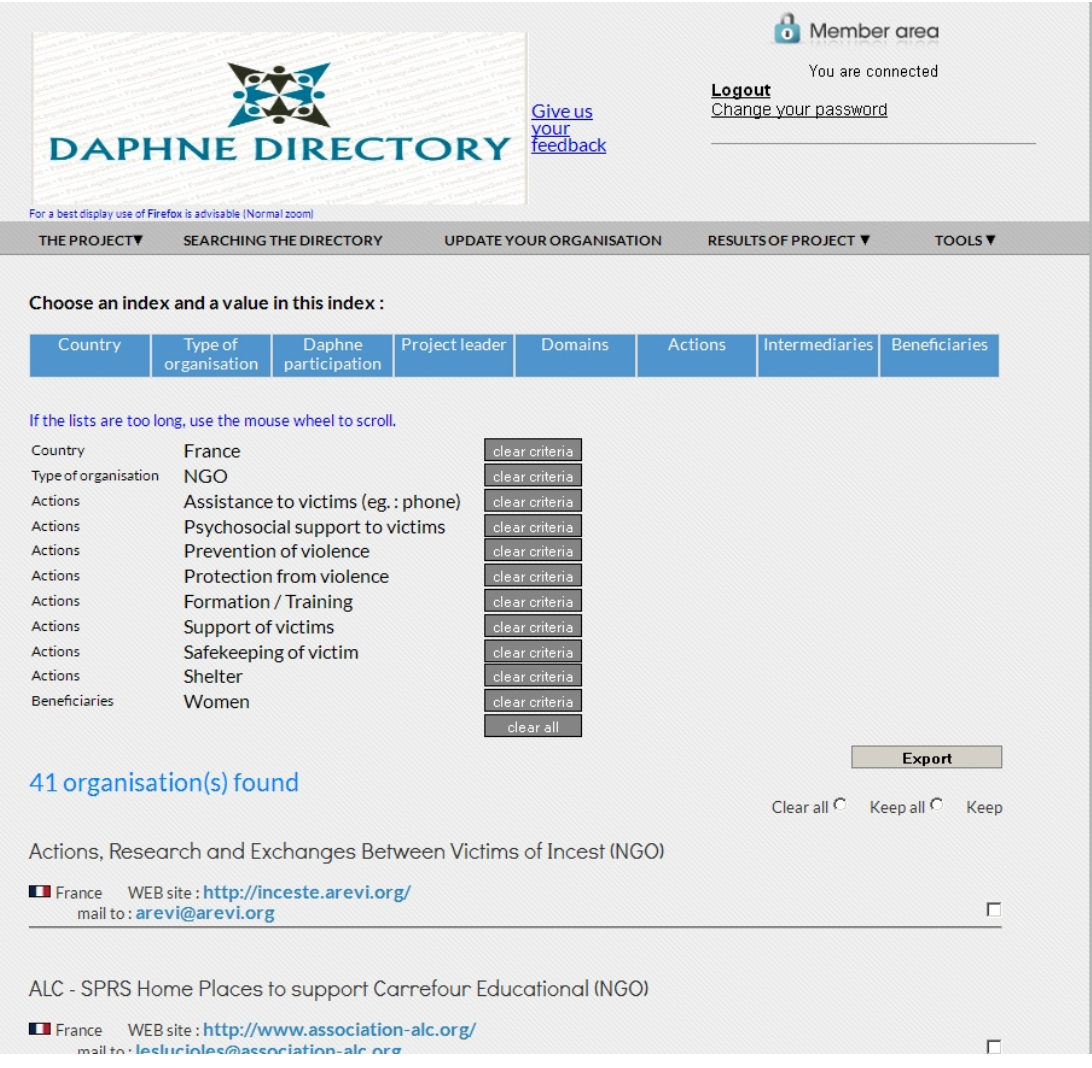

#### **3> Les résultats de l'interrogation** :

Le résultat de la recherche : **41 organisations correspondent à cette recherche**. Le système affiche les noms internationaux des 41 structures. On constatera que la base est relativement « riche » face à cette demande.

‐ En cliquant sur un nom de structure, on affiche le contenu de la fiche complète. On peut imprimer le contenu de cette fiche ou la charger dans un fichier de type Excel.

‐ On peut sélectionner toutes les organisations (en cliquant sur le bouton *Keep all*) pour exporter leurs coordonnées dans un fichier de type Excel (Pays, Nom international, Type de structure, Email, Url). On peut aussi en sélectionner certaines en cliquant sur le bouton *Keep* de la ligne de chaque structure que l'on veut garder. On obtient ce fichier :

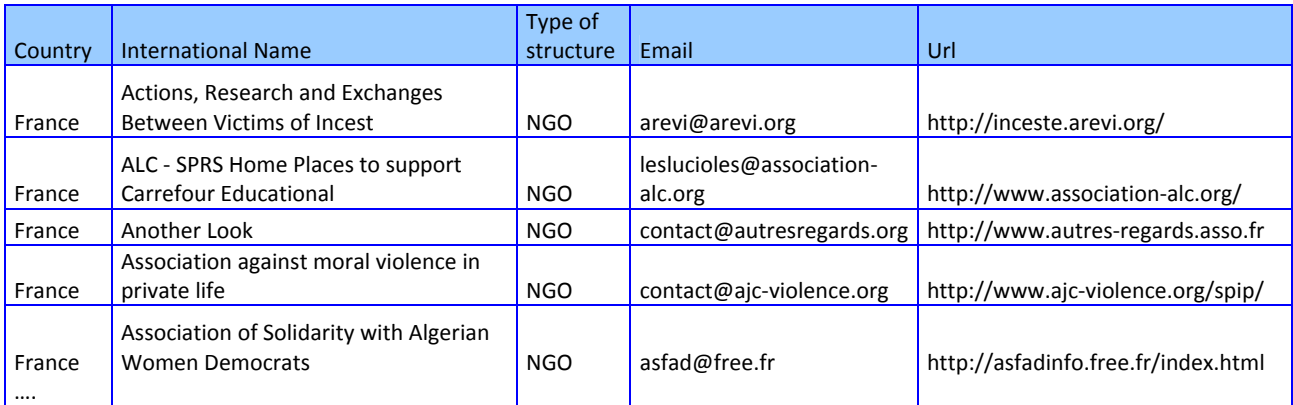

#### **4> Les utilisations possibles de cette liste :**

**U1> En phase de recherche de partenariat**, l'utilisateur peut alors prendre contact avec les organisations sélectionnées pour monter un projet. Il peut auparavant aller consulter le site web de la structure pour avoir plus de détails.

**U2> En phase de déroulement de projet**, l'utilisateur peut prendre contact, par mail par exemple, avec une des organisations sélectionnées pour connaître leurs travaux sur les thèmes spécifiques qui intéressent l'utilisateur.

**U3> En phase de diffusion de résultats**, l'utilisateur peut utiliser la liste des mails pour diffuser sélectivement ses documents de projet.